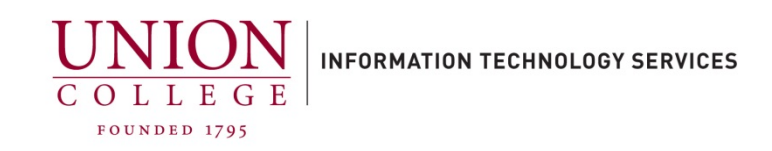

## **iPhone – High Battery Usage**

Here is a list of options which can be changed to increase battery life.

- Check Battery usage: **Settings > General > Usage > Battery Usage**
- 1. Update iOS software. **Settings > General > Software Update**
- 2. Disable AirDrop. Swipe up from your home screen, then tap **AirDrop** select **Off**.
- 3. Disable Background App Refresh. **Settings > General > Background App Refresh**. Disable any unnecessary Apps.
- 4. Disable Automatic Downloads for Music, Apps and Books. **Settings > iTunes & App Store**
- 5. Disable Location Services. **Settings > Privacy > Location Services** Disable items or turn off completely.
- 6. Disable auto-brightness and adjust manually. **Settings > Display & Brightness**
- 7. Disable diagnostic data to Apple. S**ettings > Privacy > Diagnostics & Usage** and select **Don't Send**.
- 8. Disable Parallax. **Settings > General > Accessibility > Reduce Motion**
- 9. Turn on WiFi when available.
- 10. Turn off Bluetooth when not in use.
- 11. Set auto-lock to lower setting. **Settings > General > Auto-Lock**, set to 1 minute.

12. Close Apps after use. D**ouble-press the Home Button or Swipe up halfway on your screen, holding your finger on the screen** and swipe up to close Apps.

Updated 3/30/2015

Last updated 2/9/23